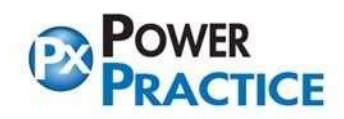

í

Ph: 1-888-808-6223 Fax: 604-468-6850<br>1963 Lougheed Highway, Coq, B.C. Canada V3K 3T8

## Load the 2024 Fee Guide for Power Practice

Note: The fee guide update should be performed after the End of Day on Dec 31<sup>st</sup> or before you perform any other actions on the morning on January 1<sup>st</sup>. If you are closed on the 31<sup>st</sup>, you can perform the update after End of Day on the last day of the year that you are working.

From the top menu bar, select the Help > Fee Guide Link menu option.

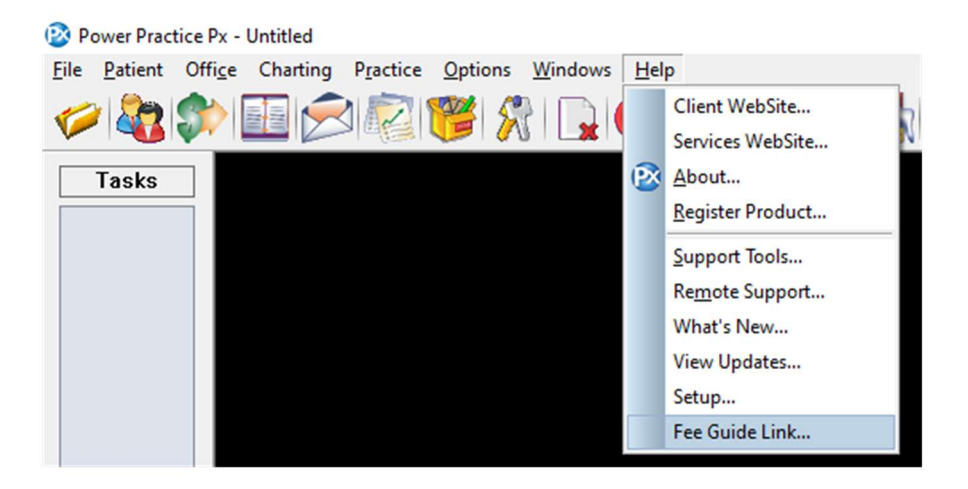

\*\*If you are on an older version and do not have the Fee Guide Link option: **Fee Schedule Updates**  $\times$ Fee Schedule Updates From the top menu bar, select the Practice > Maintenance Manager menu option. Copy Fee Schedule - Select the Utilities tab and then select Fee Schedule Updates icon. Adjust Fee Schedule Update Fee Schedule (RVU) Select Fee Guide Link button. Delete Fee Schedule Load Fee Schedule Export Fee Schedule Fee Guide Link Update Other Code Links

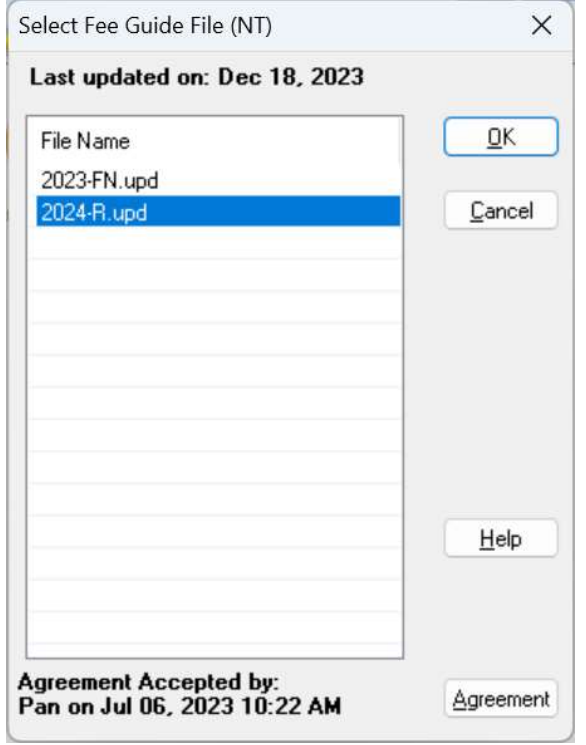

Highlight the 2024-R.upd fee guide and click the OK button.

Under the column labeled To Sch: type in the letter R beside the corresponding R in the Load Sch: column, then select the OK button.

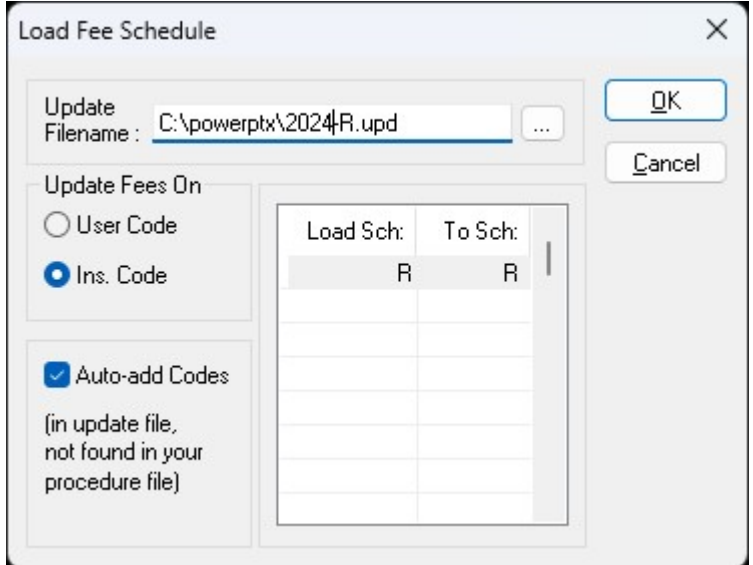

(4.8 clients) If a pop-up message appears asking Do you wish to back up the "R" Schedule? select the Yes button. Otherwise move onto the next steps.

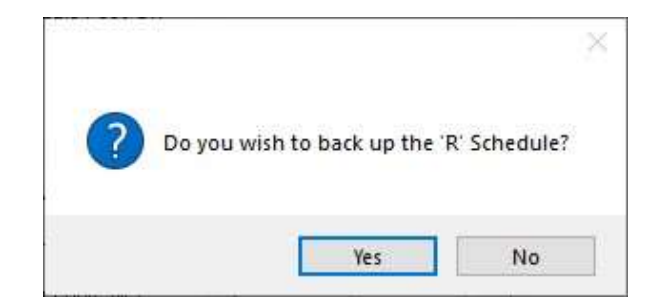

## Select the OK button.

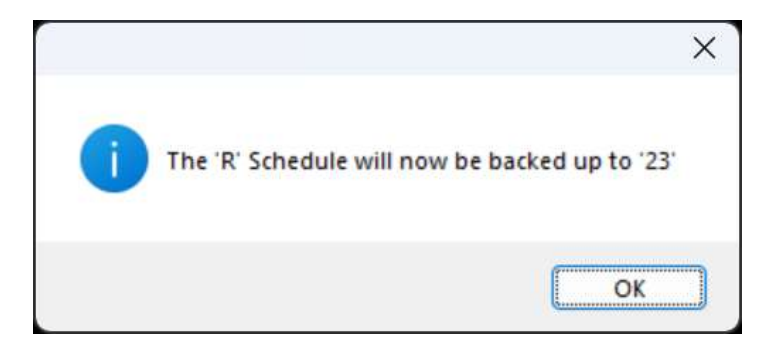

If you want the current fees to load into your Office Fee Schedule, Select the Yes button If some or all the fees are higher than the R, update the Office Fee Schedule accordingly.

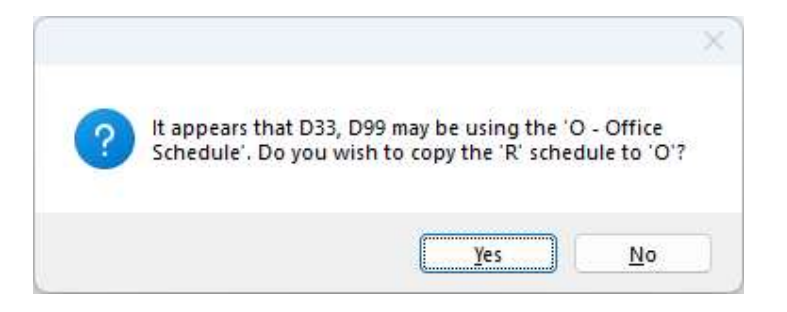

Select the No button (unless you wish to check the new fees)

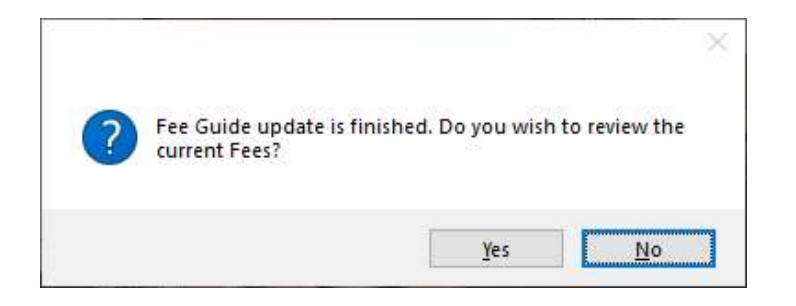

The Fee Guide has now been updated.

Please remember that updating to the current fee schedule does not update existing Planned or Proposed fees to the current fee guide. Detailed instructions for this are available at https://powerpractice.ca/feeguide/

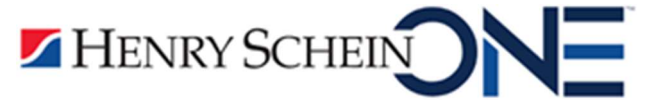